# 5GXM AT Form Factor Main Board User's Manual

## Copyright

Copyright © 1998 by this company. No part of this document may be reproduced, transmitted, transcribed, stored in a retrieval system, or translated into any language or computer language, in any form or by any means without prior written permission. This manual and the information contained herein are protected by copyright. All rights reserved.

Manual version: 1.0 Published in 1998

#### Warning and disclaimer

This manual is designed to provide information about the Pentium® system board. Every effort has been made to make this manual as accurate as possible, but no warranty or fitness is implied. All the information is provided on an 'as is' basis. The author and his corresponding publishing company shall have neither liability nor responsibility to any person or entity with respect to any loss or damages arising from the information contained in this manual or from the use of the system board that accompanies it.

Information contained in this manual is subject to change without notice. The manufacturer of the main board will not be held responsible for technical or editorial omissions made herein, nor for the incidental or consequential damages resulting from its furnishing, performance, functionality or use. Subsequent changes to this manual will be incorporated into the next edition. We welcome any suggestion regarding this manual or our computer products.

#### **Trademarks**

- Intel and Pentium are registered trademarks of Intel Corporation.
- IBM is a registered trademark of International Business Machines Corporation.
- Microsoft is a registered trademark of Microsoft Corporation.
- PCI is a registered trademark of PCI Special Interest Groups.
- AWARD is a registered trademark of Award Software Inc.

All other trademarks are the property of their respective owners.

# **Table of contents**

|     | Chapter 1 Introduction1                |
|-----|----------------------------------------|
| 1-1 | 5GXM Main Board Overview1              |
| 1-2 | Specifications                         |
| 1-3 | Cyrix Cx5530 & MediaGXm Overview4      |
| 1-4 | System Block Diagram5                  |
| 1-5 | Notice of Hardware Installation        |
| 1-6 | Notice of CD Driver Installation       |
|     | Chapter 2 Installation8                |
| 2-1 | Layout Reference8                      |
| 2-2 | Quick reference to CPU Speed Setup9    |
| 2-3 | Jumper Settings10                      |
|     | 2-3-1 JP1:Flash ROM Voltage Selector10 |
|     | 2-3-2 JP5: CMOS Status Selector        |
|     | 2-3-3 JP6: CPU Ratio Selector12        |
| 2-4 | Connectors                             |
|     | 2-4-1 Front Panel Connectors           |
|     | 2-4-2 Back Panel Connectors            |
|     | COM 1/COM2                             |
|     | <i>LPT1</i> <b>16</b>                  |
|     | <i>USB1</i> 17                         |
|     | AT Keyboard17                          |
|     | PS/2 Mouse                             |
|     | 2-4-3 ATX Power Supply Connector19     |
|     | 2-4-4 AT Power Supply Connector20      |
|     | 2-4-5 IR1 Connector21                  |
|     | 2-4-6 FAN1 Connector22                 |
|     | 2-4-7 FDC1: Floppy Interface23         |
|     | 2-4-8 IDE 1 and IDE224                 |
|     | 2-4-9 J1: CD-IN25                      |
|     | 2-4-10 J2: Multi-media Connector       |
|     | 2-4-11 Wake Up On LAN27                |
|     | 2-4-12 Game Port                       |
| 2-5 | DIMM Memory Installation29             |

|      | Chapter 3 BIOS Setup                     | 30 |
|------|------------------------------------------|----|
| 3-1  | Award BIOS CMOS Setup                    |    |
| 3-2  | Standard CMOS Setup                      |    |
| 3-3  | BIOS Features Setup                      | 33 |
| 3-4  | Chipset Features Setup                   |    |
| 3-5  | Power Management Setup                   |    |
| 3-6  | PNP/PCI Configuration Setup              |    |
| 3-7  | Integrated Peripherals                   | 42 |
| 3-8  | Supervisor/ser Password                  | 46 |
| 3-9  | IDE HDD Auto Detection                   |    |
| 3-10 | Load Setup Defaults                      | 52 |
| 3-11 | Save and Exit Setup                      |    |
| 3-12 | Quit Without Saving                      |    |
|      | Chapter 4 Appendix                       | 55 |
| 4-1  | Memory Map                               |    |
| 4-2  | I/O Map                                  |    |
| 4-3  | Time & DMA Channels Map                  |    |
| 4-4  | Interrupt Map                            |    |
| 4-5  | RTC & CMOS RAM Map                       |    |
| 4-6  | Award BIOS Hard Disk Type                |    |
| 4-7  | ISA I/O Address Map                      |    |
| •    | Chapter 5 Q & A                          | 64 |
| 5-1  | Error Messages During Power On Self Test |    |
| 5-2  | Web-site Service.                        |    |

# **Chapter 1** Introduction

#### 1-1 5GXM Main Board Overview

5GXM is designed with graphics and audio functions on board. Based on system chipset "Cyrix Cx5530<sup>TM</sup>" and MMX-enhanced MediaGx<sup>TM</sup> processor, 5GXM integrated those functions into a main board. Cyrix MMX-enhanced MediaGX<sup>TM</sup> processor is an advanced 32-bit x86 compatible processor offering high performance, fully accelerated 2D graphics, a 64-bit synchronous DRAM controller and a PCI bus controller, all onto the processor.

**5GXM** implements high performance I/O Controller utilizes with fully Plug and Play device which supports 2.88 MB Floppy, Dual 16550 Compatible (with 16 bytes FIFO, up to 460K baud rate) Serial Port, ECP (Enhanced Capabilities Port), EPP (Enhanced Parallel Port) parallel port, Infrared IrDA (HPSIR), and Amplitude Shift Keyed IR. (ASKIR) port.

**5GXM** supports 2\*PCI & 2\*ISA for highest performance I/O add-on adapter cards. The system board supports two PCI bus-mastering slots (PCI 2.1 compliant) and allows synchronous CPU and PCI bus clock frequency.

**5GXM** is also strengthened with Power Management Wake up Event such as "WOL (Wake up on LAN)," and "Modem ring on," which are the new inventions to enable PCs to be turned on over the network or modem. These are also key benefits in PC operation, asset management, new system setup and power conservation.

In conclusion, **5GXM** is a combination of the highest in performance, flexibilility, efficiency, and ease of use that meets a variety of price/performance levels. The **5GXM** is an ideal platform for the increasing requirements of today's and future's desktop application.

## 1-2 Specifications

• PCB board size: 22 cm x 21 cm

• PCB layer: 4 layers

ZIF Socket 7

Only support Cyrix® MediaGx<sup>TM</sup> series.

- Cyrix® MediaGX<sup>TM</sup> series : 32-Bit x86 Processor (233 300 MHz)
  - 320-pin Staggered Pin Grid Array (SPGA)
  - Speeds offered up to 300 MHz
  - MMX<sup>TM</sup> technology
  - FPU(Floating Point Unit)
  - 16 KB L1 cache

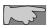

Since 5GXM is especially designed based on Cyrix® MedaiGX<sup>TM</sup> CPU and Cx5530<sup>TM</sup> chipset, only Cyrix® MedaiGX<sup>TM</sup> processors are supported by 5GXM.

• Chipset: Cyrix® Cx5530<sup>TM</sup>

#### Memory DIMMs

- 2 of 168-pin unbuffered DIMMs
- Memory control/interface directly from CPU
- 64-bit wide memory bus
- SDRAM bus frequency: 66 MHz or 100 MHz
- Expansion Slot: 2x ISA slots, 2x PCI slots
- · Video functions
  - 2D Graphics Accelerator
  - Display Controller
  - MPEG-1
  - TV-OUT (optional)

#### • BIOS

licenced Award® full PnP (Plug & Play) BIOS, flash ROM BIOS

#### I/O function

- 2 x PCI IDE devices
- 1 x FDC, 2 x serial ports(16550 fast COM.)
- 1x parallel port device /EPP/ECP
- 2x USB connector
- IrDA (infrared) connector
- AT form factor: AT/ATX power supply optional
- Green function: Complied with APM (Advanced Power Management)

#### • Electrical--- Typical power supply

Below is reference for system power supply.

| Voltage | Tolerance | Current    | Power Supply |
|---------|-----------|------------|--------------|
| +5V     | ±5%       | 22 Amperes | AT or ATX    |
| +3.3V   | ±5%       | 3 Amperes  | ATX only     |
| +12V    | ± 10%     | 800 mA     | AT or ATX    |
| -5V     | ±5%       | 150 mA     | AT or ATX    |
| -12V    | ±5%       | 100 mA     | AT or ATX    |

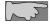

WOL (Wake up on LAN) function requirement: Power supply should offer at least 750mA to the signal "5V trickle voltage" to support.

#### Special features

- · Wake up on LAN
- Modem ring on
- Windows 95 power off

## 1-3 Cyrix Cx5530<sup>TM</sup> & MediaGX<sup>TM</sup>

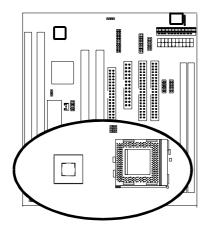

System Chipset: Cyrix CX5530(TM) Features

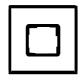

.PC98 Compliant .PCI to ISA Bridge .POWER Management .Audio Support .Ultra DMA33 .2 \*USB .MPEG-1 .AC97 ver.2.0 Audio .352BGA

CPU: Cyrix(TM) MediaGX(TM)

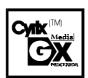

All on a chip with MMX (TM) technology

- 1.64-bit x 86 compatible processor
- 2. fully accelerated 2D graphics
- w/pixel processing and rendering functions
- 3. 64-bit synchronous DRAM controller
- 4. PCI bus controller
- 5.16 KByte write-back L1 cache

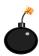

Since 5GXM is especially designed based on Cyrix®  $MedaiGX^{TM}$  processor, only 5GXM only supports Cyrix®  $MedaiGX^{TM}$  processpr. Using other CPUs instead of  $MediaGX^{TM}0$  series, CPU will be seriously burned due to incompatibility

## 1-4 System Block Diagram

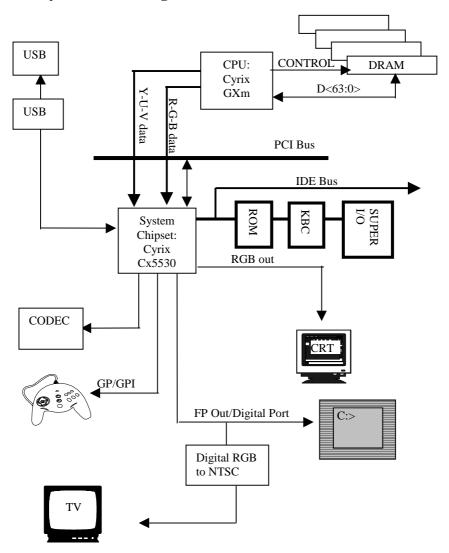

## 1-5 Notice of Hardware Installation

Before hardware installation, make sure you have checked the following things.

#### A. Check the package

If any of these items is missing or damaged, contact the dealer from whom you purchase. Leave this main board in its original package until you are ready to install it. In the package, there are:

- 5GXM main board
- manual
- cables (w/ a 20-pin multi-media module)
- driver & utility / CD
- Cyrix<sup>TM</sup> GXM CPU

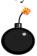

Since 5GXM is especially designed based on Cyrix®  $MedaiGX^{TM}$  processor, only 5GXM only supports Cyrix®  $MedaiGX^{TM}$  processor. Using other CPUs instead of  $MedaiGX^{TM}$  series, CPU will be seriously burned due to incompatibility

#### B. Make sure power is off.

#### C. Avoid ESD (Electrical Static Discharge).

While working with **5GXM**, wear a grounded wristband or ankle strap to avoid ESD (Electrical Static Discharge).

#### 1-6 Notice of CD Driver Installation

The CD contains drivers for Windows 95, Windows 98, and Windows NT for 5GXM.

**Step1:** Enter CD "5GXM directory" and see the below screen.

Step 2: Run the icon of Cyrix MediaGX W...

**Step 3:** Install drivers for operation system

#### \*\*\*Windows 95/98 environment:

If the operation system is Windows 95 or Windows 98 environment, enter WIN9x ide" directory and follow the instructions of the file "95\_98 README" to install drivers.

#### \*\*\*Windows NT environment

If the operation system is Windows NT environment, please install "NT40audio" and "NT40display."

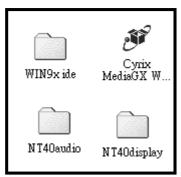

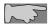

CD driver is always updated with the latest version, so the actual CD content may have some difference with the above picture.

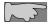

In the CD 5GXM directory, it provides drivers for Windows 98, Windows 95, and Windows NT

# **Chapter 2** Installation

## 2-1 Layout Reference

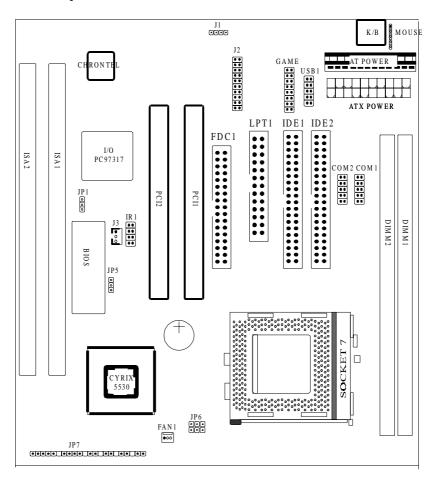

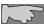

5GXM supports Cyrix<sup>TM</sup> MedaiGX<sup>TM</sup> CPUs up to 300 MHz.

# 2-2 Quick Reference to CPU Speed Setup

Based on Cyrix<sup>TM</sup> MedIAGX<sup>TM</sup> processor and Cx5530 chipset, 5GXM only supports Cyrix<sup>TM</sup> MedaiGX<sup>TM</sup> CPU up to 300 MHz. Using other CPUs instead of Cyrix<sup>TM</sup> MedaiGX<sup>TM</sup> series, the CPUs will be seriously burned.

| CPU        | CPU   | CPU       | JP6 |     |     |
|------------|-------|-----------|-----|-----|-----|
|            | Ratio | Frequency | 1-2 | 3-4 | 5-6 |
| GX 233 MHz | 7X    | 33.3 MHz  | ON  | OFF | OFF |
| GX 266 MHz | 8X    | 33.3 MHz  | OFF | OFF | OFF |
| GX 300 MHz | 9X    | 33.3 MHz  | ON  | OFF | ON  |

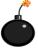

Since 5GXM is especially designed based on Cyrix® MedaiGX<sup>TM</sup> CPU, 5GXM only supports Cyrix® MedaiGX<sup>TM</sup> CPU. Using other CPUs instead of MedaiGX<sup>TM</sup>, CPU will be seriously burned due to incompatibility

# 2-3 Jumper Settings

## 2-3-1 JP1: Flash ROM Voltage Selector

JP1 is a 3-pin connector to select 5V or 12V flash ROM. Select "1-2" for 5V or "2-3" for 12V.

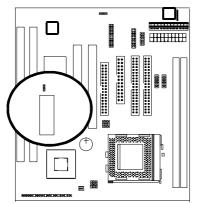

JP1: Flash ROM Voltage Selector

| •       | Pin |
|---------|-----|
| $\odot$ |     |
| ര       |     |

| JP1 | Flash ROM Voltage |
|-----|-------------------|
| 1-2 | 5V                |
| 2-3 | 12V               |

## 2-3-2 JP5: CMOS Status

*JP5* is a 3-pin connector. Clear CMOS if system password is forgotten. Below is details to show how to clear CMOS.

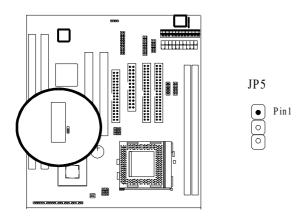

| JP5 | CMOS Status |  |
|-----|-------------|--|
| 1-2 | Normal      |  |
| 2-3 | Clear CMOS  |  |

#### **Procedure to clear CMOS:**

- Step 1: Shut down the system and disconnect the power supply from AC power.
- Step 2: If the system uses ATX power, pull out the ATX cable from ATX connector.
- Step 3: Short the CMOS jumper by putting jumper cap on Pin 2-3 for a few seconds.
- Step 4: Return to pin 1-2 for normal setup.
- Setp 5: Link power cable to the connector & connect AC power to power supply.
- Step 6: Turn on system power.
  - if you'd like to set password, press "Del" Key during system bootup to enter CMOS setup and establish a new password.

## 2-3-3 JP6: CPU Ratio Selector

JP6 is a 6-pin jumper to select CPU ratios.

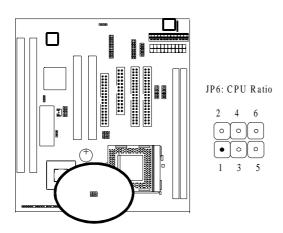

| JP  | CPU Ratio |     |     |
|-----|-----------|-----|-----|
| 1-2 | 3-4       | 5-6 |     |
| ON  | ON        | ON  | 4X  |
| OFF | OFF       | ON  | 5X  |
| OFF | ON        | OFF | 6X  |
| ON  | OFF       | OFF | 7X  |
| OFF | OFF       | OFF | 8X  |
| ON  | OFF       | ON  | 9X  |
| OFF | ON        | ON  | 10X |

## 2-4 Connectors

There are many connectors on this main board. Refer to the following pages for details.

#### 2-4-1 Front Panel Connectors

*Front panel* has connectors as "POWER-LED," "KEY LOCK," "SPEAKER," "RESET," "HD-LED," "TBLED," "ATX-SW." Refer to details as below.

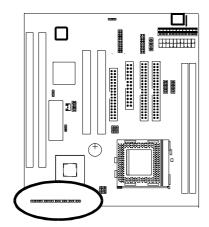

Front Panel

PW-LED SPEAKER HDLED ATXSW

K-LOCK RESET TBLED

**POWER LED** is a 3-pin connector. It is used to connect to the LED on the case front panel. The LED shows the status of the power.

**KEYLOCK** is a 2-pin connector. It is used to connect the key lock on the case front panel (if there is). Keyboard may be disconnected with the system through this function.

| Pin   | Operation                                              |
|-------|--------------------------------------------------------|
| Open  | Normal                                                 |
| Close | Short the connector to be disconnected with the system |

**SPEAKER** connector is a 4-pin keyed Berg strip. It is used to connect to the case speaker to the main board for sound purpose.

**RESET** is a 2-pin keyed Berg strip, connected to the push button reset switch on the case's front panel. Shorting both pin 1& pin 2 can reset the system, which is similar to the power off and then on again.

| Pin   | Operation      |  |  |
|-------|----------------|--|--|
| Open  | Normal         |  |  |
| Close | Hardware reset |  |  |

*Marked "HDLED*," Hard Disk activity LED connector is a 2-pin keyed Berg strip. It is used to connect to front panel Hard Disk LED.

**TBLED** with a 2-pin Berg strip on case front panel indicates the current speed status of system. It is used to connect to the Turbo Led on the front panel of the case (if there is).

ATX SW is ATX Soft-PWR with 2 pins.

#### 2-4-2 Back Panel Connectors

There are COM1/ COM2, LPT1, USB1 and AT keyboard, PS/2 mouse on case back panel. Please refer to more details as below.

#### COM1/COM2

**The onboard serial port 1 and port 2** are the 9-pin D-subminature male connector **COM1 and COM2.** COM1 and COM2 can be disabled in BIOS setup. Please refer to Chapter 3 "Integrated Peripherals" for more information.

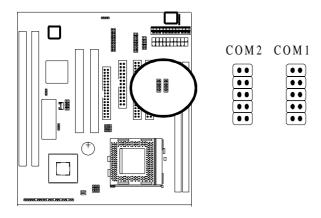

| Pin   | Signal                     | Pin    | Signal                |
|-------|----------------------------|--------|-----------------------|
| Pin 1 | Carrier detect (CD)        | Pin 5  | Signal ground         |
| Pin 2 | Receive data (RXD)         | Pin 6  | Data set ready        |
| Pin 3 | Transmit data (TXD)        | Pin 7  | Request to send (RTS) |
| Pin 4 | Data therminal ready (DTR) | Pin 8  | Clear to send (CTS)   |
| Pin 9 | Ring indicator             | Pin 10 | None                  |

## LPT1

The onboard parallel port is a 25-pin female connector, marked as "LPT."

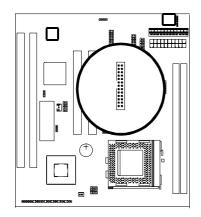

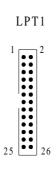

| Pin    | Signal     | Pin    | Signal    |
|--------|------------|--------|-----------|
| Pin 1  | Strobe     | Pin 14 | Auto feed |
| Pin 2  | Data bit 0 | Pin 15 | Error     |
| Pin 3  | Data bit 1 | Pin 16 | Init      |
| Pin 4  | Data bit 2 | Pin 17 | SLCT in   |
| Pin 5  | Data bit 3 | Pin 18 | Ground    |
| Pin 6  | Data bit 4 | Pin 19 | Ground    |
| Pin 7  | Data bit 5 | Pin 20 | Ground    |
| Pin 8  | Data bit 6 | Pin 21 | Ground    |
| Pin 9  | Data bit 7 | Pin 22 | Ground    |
| Pin 10 | ACK        | Pin 23 | Ground    |
| Pin 11 | Busy       | Pin 24 | Ground    |
| Pin 12 | PE         | Pin 25 | Ground    |
| Pin 13 | SLCT       | Pin 26 | None      |

## **USB1** (Universal Serial Bus)

*Universal Serial Bus connector*, marked "USB1," is used to connect USB devices. There are 2 USB connectors on this main board.

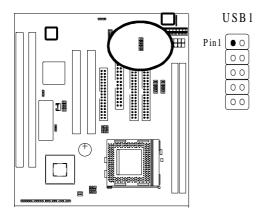

## **AT Keyboard**

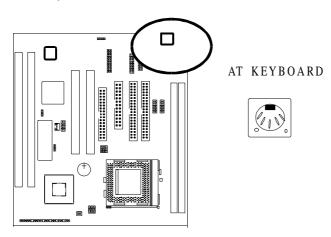

## PS/2 Mouse

PS/2 Mouse is a 5-pin connector to connect to mouse connector.

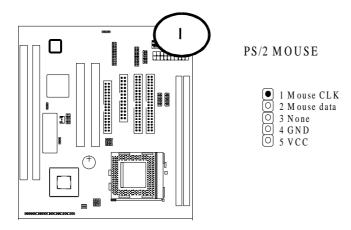

### 2-4-3 ATX Power Supply Connector

ATX power supply connector has 20 pins, which is designed for ATX case especially. The ATX power supply supports the function of the "Soft Power On Momentary switch" which connects on the front panel switch to the 2-pin SOFT-PWR on the system board. While the power switch on the back of ATX power is turned on, the full power will not go into the system board until the front panel switch is momentarily pressed. Push the switch again to turn off the power to the system board.

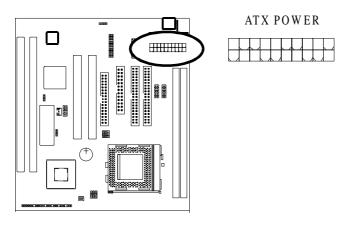

| Pin    | Signal   | Pin    | Signal      |
|--------|----------|--------|-------------|
| Pin 1  | 3.3V     | Pin 2  | 3.3V        |
| Pin 3  | 3.3V     | Pin 4  | -12V        |
| Pin 5  | GND      | Pin 6  | GND         |
| Pin 7  | 5V       | Pin 8  | SOFT-PWR ON |
| Pin 9  | GND      | Pin 10 | GND         |
| Pin 11 | 5V       | Pin 12 | GND         |
| Pin 13 | GND      | Pin 14 | GND         |
| Pin 15 | RAWPOWER | Pin 16 | -5V         |
| Pin 17 | 5V       | Pin 18 | 5V          |
| Pin 19 | +12V     | Pin 20 | 5V          |

# 2-4-4 AT Power Supply Connector

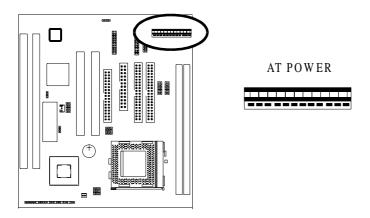

| Pin | Signal     | Pin | Signal |
|-----|------------|-----|--------|
| 1   | POWER GOOD | 7   | GROUND |
| 2   | +5V DC     | 8   | GROUND |
| 3   | +12V DC    | 9   | -5V DC |
| 4   | -12V       | 10  | +5V DC |
| 5   | GROUND     | 11  | +5V DC |
| 6   | GROUND     | 12  | +5V DC |

#### 2-4-5 IR1 Connector

*IR1 connector* supports wireless infrared module. With this module and application software like LAPlink, or WIN95 Direct Cable Connection, user can transfer data to or from laptops, notebooks, PDA and printers. This connector supports **HPSIR**, **ASKIR**, and **Fast IR**.

Attach Infrared module to IR connector and enable BIOS "Infrared function." Be sure to put in the right orientation during attachment.

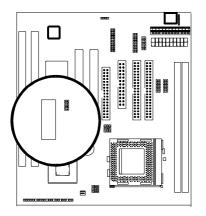

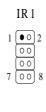

## 2-4-6 FAN1 Connector

FAN1 connector has three pins.

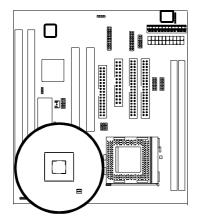

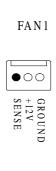

## 2-4-7 FDC1

FDC1 connector with 34 pins is used to attach the floppy drive cable.

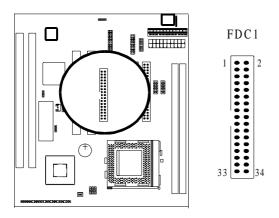

| Pin    | Signal | Pin | Signal                                                                                                    |
|--------|--------|-----|----------------------------------------------------------------------------------------------------|
| Pin 1  | GND    | 2   | Data rate selection                                                                                                    |
| Pin 3  | GND    | 4   | NC                                                                                                    |
| Pin 5  | GND    | 6   | NC                                                                                                    |
| Pin 7  | GND    | 8   | FDC index                                                                                                    |
| Pin 9  | GND    | 10  | FDD Motor A enable                                                                                                    |
| Pin 11 | GND    | 12  | FDD Drive B enable                                                                                                    |
| Pin 13 | GND    | 14  | FDD drive A enable                                                                                                    |
| Pin 15 | GND    | 16  | FDD Motor enable                                                                                                    |
| Pin 17 | GND    | 18  | FDC head direction                                                                                                    |
| Pin 19 | GND    | 20  | FDC step pulse output to the drive during a SEEK operation                                                                  |
| Pin 21 | GND    | 22  | FDC write enable serial data to the Drive                                                                                   |
| Pin 23 | GND    | 24  | FDC write enable identify                                                                                                   |
| Pin 25 | GND    | 26  | Floppy disk track 0. Indicates that the head of the selected drive is on track zero.                                        |
| Pin 27 | GND    | 28  | FDD write protect. Indicates that the disk of the selected drive is write-protected.                                        |
| Pin 29 | GND    | 30  | Read disk data, serial data input input from the FDD                                                                        |
| Pin 31 | GND    | 32  | Floppy disk side 1 select                                                                                                   |
| Pin 33 | GND    | 34  | Floppy disk change. This is an input pin that senses whether the drive door has been opened or a diskette has been changed. |

## 2-4-8 IDE 1 and IDE2

*IDE 1/ IDE 2* both have 40 pins. There are 2 IDE connectors supported on this system board. IDE1 is primary channel, and IDE2 is secondary channel. Each channel supports 2 IDE devices, and 4 channels in total for this main board.

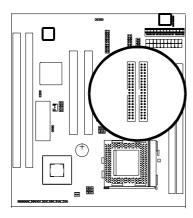

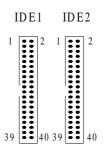

| Pin    | Signal            | Pin    | Signal            |
|--------|-------------------|--------|-------------------|
| Pin 1  | IDE reset         | Pin 2  | Ground            |
| Pin 3  | Data 7            | Pin 4  | Data 8            |
| Pin 5  | Data 6            | Pin 6  | Data 9            |
| Pin 7  | Data 5            | Pin 8  | Data 10           |
| Pin 9  | Data 4            | Pin 10 | Data 11           |
| Pin 11 | Data 3            | Pin 12 | Data 12           |
| Pin 13 | Data 2            | Pin 14 | Data 13           |
| Pin 15 | Data 1            | Pin 16 | Data 14           |
| Pin 17 | Data 0            | Pin 18 | Data 15           |
| Pin 19 | Ground            | Pin 20 | Key (NC)          |
| Pin 21 | PDREQ             | Pin 22 | Ground            |
| Pin 23 | I/O write         | Pin 24 | Ground            |
| Pin 25 | I/O read          | Pin 26 | Ground            |
| Pin 27 | NC                | Pin 28 | ALE               |
| Pin 29 | NC                | Pin 30 | Ground            |
| Pin 31 | IDE IRQ 14        | Pin 32 | IOSC15            |
| Pin 33 | Address A1        | Pin 34 | NC                |
| Pin 35 | Address A0        | Pin 36 | Address A2        |
| Pin 37 | IDE chip select 0 | Pin 38 | IDE chip select 1 |
| Pin 39 | IDE active        | Pin 40 | Ground            |

#### 2-4-9 J1: CD-IN

J1 is a 4-pin CD-in connecttor.

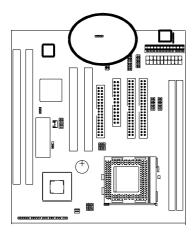

J1: CD-IN

#### 2-4-10 J2: Multi-media Connector

J2 is a 20-pin connector. It is connected to the enclosed 20-pin cable to provid multi-media functions like VGA, MIC, LINE-IN, LINE-OUT, TV-OUT and S-VIDEO functions.

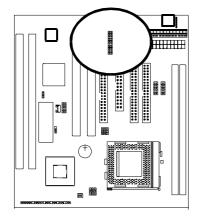

J2: Multi-media Connector

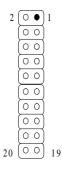

Below is 20-pin multi-media module connecting to the above 20-pin J2 connector.

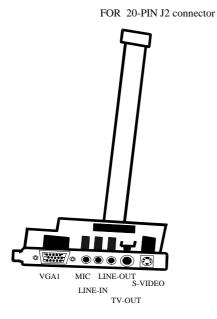

**GXM Main Board** 

## **2-4-11 J3: Wake Up On LAN**

**Wake up on LAN**, marked as "J3," is a 3-pin connector. To support this feature, a network card is required for the system and a network management software must be installed too.

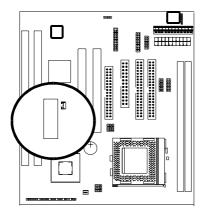

J3: Wake Up On LAN

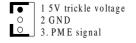

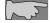

Wake up on LAN function requirement: Power should offer at least 750mA to the signal "5V trickle voltage" to support WOL function

## **2-4-12 Game Port**

Game port is a 16- pin connector connecting to joystick cable.

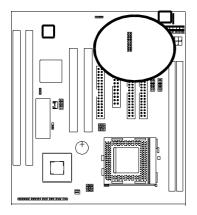

#### GAME PORT

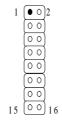

## 2-5 DIMM Memory Installation

**5GXM** has 2 DIMMs on board and memory interface is directly from CPU. Only SDRAM memory is supported. Either DIMM 1, DIMM2 supports 8 MB, 16 MB, 32 MB, 64 MB, and 128MB. Maximum memory for SDRAM is up to 256 MB. Insert the module as shown. Due to different number of pins on either side of the breaks, the module will only fit in the orientation as shown.

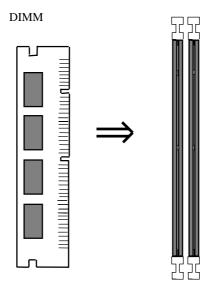

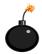

Chipset only supports SDARAM memory, and does not support EDO RAM memory.

# **Chapter 3 BIOS Setup**

# 3-1 Award BIOS CMOS Setup

The menu displays all the major selection items and allow user to select any of shown item. The selection is made by moving cursor (press any direction key ) to the item and press **Enter>** key. An on-line help message is displayed at the bottom of the screen as cursor is moving to various items which provides user better understanding of each function. When a selection is made, the menu of selected item will appear. So the user can modify associated configuration parameters.

| BOM PCI/ISA BIOS (28494L19)<br>CMOS BETUP UTILITY<br>AMABO SUPTMABE, INC.               |                                                                               |  |
|-----------------------------------------------------------------------------------------|-------------------------------------------------------------------------------|--|
| BIOS FEWTURES SETUP                                                                     | integrated peripherals<br>Supervisor password                                 |  |
| CHIPSET PENTUBES SETUP FONES MANAGEMENT SETUP FMP/PCI CONFIGURATION LOAD SETUP DEPAULTS | USEE PASSWOOD  IDE HOD AUTU DETECTION  SAVE & EXIT SETUP  EXIT WITHOUT SAVING |  |
| Exc : Quit<br>Fig : Save & Exit Setup                                                   | ↑↓+← : Select Item<br>(Shift)FZ : Chenge Calar                                |  |

## 3-2 Standard CMOS Setup

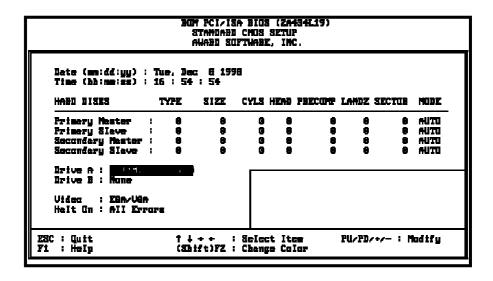

The "Standard CMOS Setup" allows user to configure system setting such as current date and time, type of hard disk drive installed in the system, floppy drive type, and the type of display monitor. Memory size is auto detected by the BIOS and displayed for your reference. When a field is highlighted (direction keys to move cursor and <Enter> key to select). The entries in the field will be changed by pressing <PageDown> or <PageUp> key or user can enter new data directly from the keyboard.

## **Hard Disk Configurations**

- 1. TYPE: select from "1" to "45" to fill remaining fields with redefined values of disk drives. Select "USER" to fill the remaining fields. Select "AUTO" to detect the HDD type automatically.
- **2.** *SIZE* : the hard disk size. The unit is mega byte(MB).
- 3. CYLS: the cylinder number of the hard disk.
- 4. HEAD: the read/write head number of hard disk. The range is from "1" to "16".
- 5. **PRECOMP**: the cylinder number at which the disk drive changes the write timing.
- **6. LANDZ**: the cylinder number that the disk drive heads (read/write) are seated when the disk drive is parked.
- 7. **SECTOR**: the sector number of each track defined on the hard disk. The range is from "1" to "64".
- 8. MODE :select "AUTO" to detect the mode type automatically. If your hard disk supports the LBA mode, select "LBA" or "LARGE". However, if your hard disk cyclinder is more than 1024 and does not support the lba function, you have to set at "LARGE." Select "NORMAL" if your hard disk supporting cylinder is below 1024.

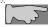

Note 1: if hard disk primary master/slave and secondary master/slave were set to "auto," the hard disk size and model will be auto detected on display during POST.

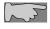

Note2: "halt on" is to determine when to halt the system by the BIOS if error occurs during POST.

# 3-3 BIOS Features Setup

Menu below shows all of the manufacturer's default values of this main board. Move the cursor by pressing direction keys and <**PageDown>** or <**PageUp>** key to modify the parameters, pressing [**F1**] key to display help message of the selected item. This setup program also provide 2 convenient ways to load the default parameter data from BIOS [**F6**] or CMOS [**F7**] area if shown data is corrupted. This provides the system a capability to recover from any possible error.

| BOM PCI/ISA BIOS (ZA49419)<br>BIOS FEATUBES SETUP<br>AMABO SOFTMABE, INC.                                                                                                    |                                                                       |                                                                                                    |  |  |  |
|----------------------------------------------------------------------------------------------------|-----------------------------------------------------------------------|----------------------------------------------------------------------------------------------------|--|--|--|
| CPU Internel Ceche  Quick Power On Self Test: Boot Sequence: Swep Florpy Drive: Boot Up Florpy Seek: Boot Up MunLock Status: Boot Up MunLock Status: Boot Up System Speed: Gete AZS Option Hemory Perity Check: Typemetic Bate (Chers/Sec): Typemetic Bate (Chers/Sec): Typemetic Delay (Mac): Security Option PCI/VER Felette Snoop OS Select For DRAM? > 64MB: | : (In<br>: High<br>: Fest<br>: Dischled<br>: Dischled<br>: 6<br>: 250 | Utden BIGS Shedow : Enchled CE000-CBFFF Shedow : Dischled BC000-DSFFF Shedow : Dischled BC000-DSFFF Shedow : Dischled BC000-DFFFF Shedow : Dischled BC000-DFFF Shedow : Dischled BC000-DFFF Shedow : Dischled BC000-DFFF Shedow : Dischled BC000-DFFF Shedow : Dischled BC000-DFFF S |  |  |  |

Anti-Virus Protection

:Enabled

:Disabled (default)

CPU Internal Cache

Enabled (default): enable L1 cache

Disabled: disable L1 cache

#### **Ouick Power On Self Test**

This category speeds up power on self test.

**Enabled:** BIOS will shorten or skip some check items.

**Disabled:** normal speed

#### **Boot** sequence

This category determines which drive the system searches first. Take "A,C,SCSI" for example. System will search in turn for floppy disk drive; second is hard disk drive, and finally SCSI drive. Default value is "A,C,SCSI.". Options are as below:

A,C,SCSI; C,A,SCCI; C,CDROM,A; CDROM,C,A; D,A,SCSI; E,A,SCSI; F,A,SCSI; SCSI,A,C; SCSI,C,A; C Only; LS/ZIP,C.

### Swap Floppy Drive

**Enabled:** floppy A&B will be swapped.

**Disabled**(default): floppy A&B will be not swapped.

#### Boot Up Floppy Seek

BIOS will determine if the floppy disk drive is 40 or 80 tracks. 360k type is 40 tracks while 720K/ 1.2M and 1.44M are all 80 tracks. Default value is "Disabled."

## **Boot Up Numlock Status**

:On(default)

:Off

#### Gate A20 Option

:Normal (default)

:Fast

#### Memory Parity Check

This item allows memory parity check function.

:Enabled

:Disabled (default)

### Typematic Rate Setting

This determines the typematic rate.

**Enabled:** enable typematic rate and typematic delay programming.

**Disabled** (default): disable typematic rate and typematic delay programming. The system bios will use default value of this 2 items and the default is controlled by keyboard.

## Typematic Rate(Chars/Sec)

6: 6 Characters Per Second(default)

8: 8 Characters Per Second

10: 10 Characters Per Second

12: 12 Characters Per Second

15: 15 Characters Per Second

20: 20 Characters Per Second

24: 24 Characters Per Second

30: 30 Characters Per Second

### **Typematic Delay (Msec)**

This is the interval between the first and second character displayed.

**250** : 250 msec (default)

**500**: 500 msec **750**: 750 msec **1000**: 1000 msec

#### **Security Option**

:Setup (default)--- security protection in CMOS setup menu

Setting password in BIOS CMOS "Supervisor Password" or User Password," the user needs to key in password if entering BIOS CMOS setup.

:System---security protection in system boot-up & BIOS setup

This function secures the system under system boot-up and BIOS setup.

#### PCI/VGA Palette Snoop

**Enabled:** it allows you to install an enhanced graphics adapter card.

**Disabled (default):** If your graphics adapter card does not support the pallette snoop function, please set at **Disabled** to avoid system malfunction.

#### OS Select For DRAM> 64MB

This option is especially set for OS2 operating system. Set "OS2" for RAM memory over 64MB and set "Non-OS2" for other operating systems like Windows® 95/98 or Windows NT.

:Non-OS2 (default)

:OS2

#### Video BIOS Shadow

It determines whether video BIOS will be copied to RAM. However, it is optional from chipset design. Video shadow will increase the video speed.

**Enabled:** Video Shadow is enabled (default)

**Disabled:** Video Shadow is disabled

C8000-CBFFF Shadow, CC000-CFFF Shadow, D0000-D3FFF Shadow: D4000-D7FFF Shadow, D8000-DBFFF Shadow, DC000-DFFF Shadow

These are categories determining whether optional ROM will be copied to RAM by 16KB or 32KB per unit and the size depends on chipset.

:Enabled

:Disabled(default)

## 3-4 Chipset Features Setup

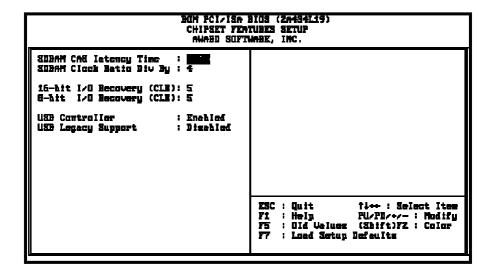

**SDRAM CAS Cycle Length:** control the DRAM page missing and row miss leadoff timing.

:2 T

:3 T(default)

#### **USB** Controller

:Enabled (default)

Enabling this function adds the function of "USB Legacy Support."

:Disabled

## **USB Legacy Support**

:Disabled (default)

:Enabled--- enable USB keyboard or USB mouse

# 3-5 Power Management Setup

| Bum PCI/ISA BIUS (2A494L19)<br>Puweb Management Setup<br>Amabu Suftmabe, Inc. |               |                              |                |  |  |
|-------------------------------------------------------------------------------|---------------|------------------------------|----------------|--|--|
| Pawer Menegement                                                              | : Uzer Define | IRQ1 (KeyBoard)              | : ON           |  |  |
| 74 74                                                                         |               | IRQ3 (COM2)                  | : OFF          |  |  |
| ** PM Timers ***<br>Dage Made                                                 | : Dischled    | IRQ4 (COM1)                  | : OFF          |  |  |
| Stendbu Mode                                                                  | : Dischled    | IRQ5 (LPT2)                  | : OFF          |  |  |
| HDD Pawer Dawn                                                                | : Dischled    | IRQ6 (Floppy Disk)           | : OFF          |  |  |
| MODEM Use INQ                                                                 | : MA          | IRQ9 (IRQ2 Redir)            | : OFF          |  |  |
| l                                                                             |               | IRQ10 (Reserved)             | : OFF          |  |  |
| Thrattle Duty Cycle                                                           | × E.EE :      | IRQ11 (Reserved)             | : OFF          |  |  |
| BING POWER ON Controller                                                      | · Disables    | IRQ12 (PS/2 Mouse)           | : OFF          |  |  |
| Het POWER ON Controller                                                       |               | IRQ13 (Coprocessor)          | : OFF          |  |  |
|                                                                               | Disabled      | IRQ14 (Hard Disk)            | : OFF          |  |  |
|                                                                               |               | IRQ15 (Reserved)  ESC : Quit | ift)FZ : Calar |  |  |

## **Power Management**

- :User Define(default)--users can configure their own power management
- :Min Saving
- :Max Saving
- :Disabled

\*\* PM Timers \*\*

### **HDD Power Down**

- :Disabled (default)
- :1/2/3/4/5/6/8/10/2/15/16/20/30/40/60 min.

### Doze Mode

- :Disabled (default)
- :1/2/4/8/10/12/16 SEC

## Net POWER ON Controller (Wake up on LAN function)

- :Enabled
- :Disable (default)

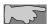

To support functions such as "Wake up on LAN," "Keyboard Wake up," or "PS/2 Mouse Wake up," we suggest that Pin 17 signal 5VSB on ATX Power supply should be able to offer at least 750 mA driving ability.

#### RING POWER ON CONTROLLER

- :Disabled(default)
- **:Enabled:** modem ring on function--- system can be turned on through modem.

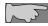

Note: this function only works when the system is turned off from Windows mode, and Doze mode will not function.

**RTC Alarm function:** auto power on at the appointed time.

**Enabled:** key in the time of the day. System will turn on then.

Disable (default): disble this function.

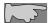

Note: this function only works when the system is turned off in Windows mode, and doze mode will not function.

## 3-6 PNP / PCI Configuration Setup

BOM PCI/ISA BIOS (ZA494L19) PMP/PCI COMPIGURATION AWABI SUFTWARE, INC. PMP OS Installed PCI INQ Actived By Heπue I Besources Controlled By Beset Configuration Date : Disabled Used MEH hase addr : H/A easigned to : PCI/ISA PnP essigned to : PCI/ISA PnP essigned to : PCI/ISA PnP IM-4 essigned to : PCI/ISA PnP IBQ-9 exzigned to : PCI/ISA PnP IBQ-10 essigned to : PCI/ISA IBQ-11 essigned to : PCI/ISA IBQ-12 exsigned to : PCI/ISA PnP -14 essigned to : PCI/ISA PnP IBQ-15 exzigned to : PCI/ISA PnP easigned to : PCI/ISA PnP essigned to : PCI/ISA PnP fl++ : Select Item ESC : Quit : Help PU/PD/+/- : Modify essigned to : PCI/ISA PnP Fi essigned to : PCI/ISA PnP : Old Veluge (Shift)FZ : Color essigned to : PCI/ISA PnP : Loed Setup Defaults essigned to : PCI/ISA PnP

#### PNP OS Installed

:No(default)

OS will not recognize PnP devices.

:Yes

OS will arrange the setup of PnP devices.

#### Resources Controlled By

:Manual(default)

The table will show the below items: "Reset Configuration Data, IRQ-3 assigned to, DMA-0 assigned to." The user can adjust the shown items as required.

#### :Auto

The table will not show the above items, and the system will automatically assign the above setup.

### Reset Configuration Data

:Disabled(default)

**:Enabled---** to reset **"Extended System Configuration Data(ESCD)** when you exit setup if you have installed a new add-on card and the system reconfiguration has caused such a serious conflict that the operating system can not boot up.

## IRQ-3 Assigned To---- IRQ-15 Assigned To

: PCI/ISA PnP(default)

: Legacy ISA

## DMA-0 Assigned To--- DMA-7 Assigned To

: PCI/ISA PnP(default)

: Legancy ISA

## PCI IRQ Actived By

There are 2 modes in activating PCI IRQ.

:Edge

:Level (default)

# 3-7 Integrated Peripherals

| Bom PCI/ISA Bios (2A494119)<br>Interbated Periphebals<br>Amabi Suptmade, Inc.                                                                                                    |                                                                                                    |  |  |  |  |
|----------------------------------------------------------------------------------------------------|----------------------------------------------------------------------------------------------------|--|--|--|--|
| IDE HDE Block Made : Inches Primery IDE Chennel : Enchled Master Drive PIO Made : Auto Sleve Brive PIO Made : Auto Secondary IDE Chennel : Enchled Master Drive PIO Made : Auto Sleve Brive PIO Made : Auto IDE Primery Master UDM* : Auto IDE Primery Sleve UDM* : Auto IDE Secondary Master UDM* : Auto IDE Secondary Sleve UDM* : Auto IDE Secondary Sleve UDM* : Auto IDE Secondary Sleve UDM* : Auto IDE Secondary Sleve UDM* : Auto IDE Secondary Sleve UDM* : Auto IDE Secondary Sleve UDM* : Secondary Sleve UDM* : Secondary Sleve UDM* : Inchled Unbaced Seriel Port 1 : 3F6/1804 | Build in CPU Audio : Enabled Audio I/O Bese Address : 228H MPU—401 I/O Bese Address : 336H Audio IBQ Select : IBQ 5 Audio Low DMA Select : IMA 1 Audio High DMA Select : IMA 5 Joystick Status : Enabled Multiple Monitor Support : M/B First Uideo Momory Size : 4.0 M TV Output Mode : MTSC  ESC : Quit fl : Select Item |  |  |  |  |
| Unhaerd Seriel Part Z : 2FS/IRQ3<br>UBZ Mude : Stenderd<br>Unbaerd Perellel Part : 378/IRQ7<br>Perellel Part Mude : SPP                                                                                                    | F1 : Help FU/FI/+/- : Modify<br>F5 : Old Velues (Shift)F2 : Color<br>F7 : Load Setup Defaults                                                                                                    |  |  |  |  |

#### IDE HDD Block Mode

: Enabled (default)

: Disabled

### Primary IDE Channel

: Enabled (default)--- it allows to adjust the items "Master Drive PIO Mode, and Slave Drive PIO Mode."

: Disabled

## Secondary IDE Channel

:Enabled (default)--- it allows to adjust the items "Master Drive PIO Mode, and Slave Drive PIO Mode."

: Disabled

#### Onboard FDC Controller

: Enabled (default)

: Disabled

#### Onboard Serial Port 1

: 3F8/IRQ4 (default)

: 2F8/IRQ3

: 3E8/IRQ4

: 2E8/IRQ3

: Auto

: Disabled

#### Onboard Serial Port 2

: 3F8/IRQ4

: 2F8/IRQ3 (default)

: 3E8/IRQ4

: 2E8/IRQ3

: Auto

: Disabled

### UR2 Mode

: Standard (default)

: Sharp IR

: IrDA SIR

### Onboard Parallel Port

: 378/IRQ7 (default)

: 3BC/IRQ7

: 278H/IRQ5

: Disabled

#### Parallel Port Mode

| SPP (Default) |                                                  |
|---------------|--------------------------------------------------|
| EPP           |                                                  |
| ECP           | Choosing this item, there is another line shown: |
|               | ECP Mode Use DMA: 3(default) / 1                 |
| ECP+EPP       | Choosing this item, another line is shown:       |
|               | ECP Mode Use DMA: 3(default) / 1                 |

## Build in CPU Audio

This function is to enable the built-in CPU audio function.

: Enable (default)

: Disable

## Audio I/O Base Address

:220H (default)

:240H

:260H

:280H

### MPU-401 I/O Base Address

:330H (deafult)

:Disable

## Audio IRQ Select

This function is to select the IRQ.

: IRQ 5 (deafult)

: IRQ 3

: IRQ 10

: Disable

## Audio Low DMA Select

: DMA 0

: DMA 1 (default)

: Disable

### Audio High DMA Select

- : DMA 5 (default)
- : DMA 6
- : DMA 7
- : Disable

### Joystick Status

This function allows the use of joystick.

- : Enabled (default)
- : Disabled

### **Multiple Monitor Support**

The system will decide which VGA function is detected first.

- : M/B first (default)
- : PCI first
- : No onboard

## Video Memory Size

This will decide the Video Memory size sharing from the system memory.

- **: 4.0 M** (default)
- : 1.5 M
- : 2.5 M

### TV output Mode

- : NTSC (default)
- : PAL

## 3-8 Supervisor/User Password

The "Supervisor/User Password setting" utility sets the security protection. There are two kinds of password functions in the setup menu : one is "Supervisor Password," and the other is "User Password." Their difference is:

Supervisor Password: this function allows you the right to change the options of setup menu.

User Password: this function only allows you to enter the setup menu but not to change the options of the setup menu except "USER PASSWORD," "SAVE & EXIT SETUP," and "EXIT WITHOUT SAVING."

## 1. How to set "Supervisor Password" & "User Password"

The setup of "Supervisor Password" and "User Password" have the same steps.

Step 1: Enter Password

Press **<Enter>** after appointing the password.

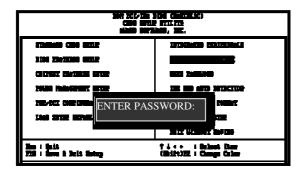

Step 2: Confirm Password

Typing the password again and pressing **<Enter>**.

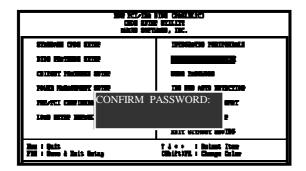

**Note:** If you forget password, please clear CMOS. (refer to jumper JP5 CMOS status )

Step 3: Set "Security Option" in "BIOS Features Setup"

After setting password, enter "Security Option" in "BIOS Features Setup." There are 2 options "Setup" & "System." "Setup" secures CMOS setup. "System" secures PC system and password is required during system boot- up and CMOS setup..

## 2. How to Disable "Supervisor Password" & "User Password"

Step 1: Go to CMOS Setup Menu (need to key in password first)

## Setp 2: Enter "Supervisor Password" or "User Password"

After enter, it shows "Enter Password." Press the **<Enter>** key instead of entering a new password when "ENTER PASSWORD" appears. It will inform "PASSWORD DISABLED PRESS ANY KEY TO CONTINUNE." Pess any key as instructed to disable password.

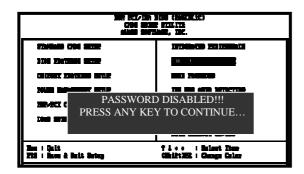

## 3-9 IDE HDD Auto Detection

#### BOM PCI/ISA BIOS CMOS SETUP UTILITY AMABD SOFTMABE, INC.

HARD DISK TYPE SIZE CYLS HEAD PRECOMP LANDZ SECTOR MODE

Primary Master: Primary Slave: Secondary Master: Secondary Slave:

| Select Primary Master Option (N: Skip): N |      |      |      |         |       |        |        |
|-------------------------------------------|------|------|------|---------|-------|--------|--------|
| <u>OPTIONS</u>                            | SIZE | CYLS | HEAD | PRECOMP | LANDZ | SECTOR | MODE   |
| 2 (Y)                                     | 4302 | 523  | 255  | 0       | 8893  | 63     | LBA    |
| 1                                         | 4303 | 8894 | 15   | 65535   | 8893  | 63     | NORMAL |
| 3                                         | 429  | 6555 | 2405 | 65535   | 8893  | 63     | LARGE  |

Note: Some OSes (like SCO-UNIX) must use "NORMAL" for installation.

The "IDE HDD AUTO DETECTION" utility is a very useful tool especially when you do not know which kind of hard disk type you are using. You can use this utility to detect the correct disk type installed in the system automatically or you can set hard disk type to auto in the standard CMOS setup. You don't need the "IDE HDD Aauto Detection" utility. The BIOS will auto-detect the hard disk size and model on display during post.

The Award® BIOS supports 3 HDD modes: NORMAL, LBA & LARGE.

#### 1. Normal mode

Generic access mode in which neither the BIOS nor the IDE controller will make any transformations during accessing.

The maximum number of cylinders, head & sectors for normal mode are **1024**, **16** & **63**.

| No | o. Cylinder    | (1024) |
|----|----------------|--------|
| X  | No. Head       | (16)   |
| X  | No. Sector     | (63)   |
| X  | No. Per Sector | (512)  |
|    |                | 528 MB |

If user set this HDD to normal mode, the maximum accessible HDD size will be 528 MB even though its physical size may be greater than that!

## 2. LBA (Logical Block Addressing) Mode

A new HDD accessing method to overcome the 528 MB bottleneck. The number of cylinders, heads & sectors shown in setup may not be the number physically contained in the HDD. During HDD accessing, the ide controller will transform the logical address described by sector, head & cylinder into its own physical address inside the HDD.

The maximum HDD size supported by LBA mode is 8.4 GB which is obtained by the following formula:

|   | No. Cylinder         | (1024) |
|---|----------------------|--------|
| X | No. Head             | (255)  |
| X | No. Sector           | (63)   |
| X | No. Bytes Per Sector | (512)  |
|   | •                    | 8.4 GB |

#### 3. Large Mode

Extended HDD access mode supported by Award® software. Some IDE HDDs contain more than 1024 cylinder without LBA support (in some cases, user do not want LBA). The Award® BIOS provides another alternative to support these kinds of large mode:

| Cyls. | Head | Sector | Mode   |
|-------|------|--------|--------|
| 1120  | 16   | 59     | NORMAL |
| 560   | 32   | 59     | LARGE  |

BIOS tricks DOS (or other OS) that the number of cylinders is less than 1024 by dividing it by 2. At the same time, the number of heads is multiplied by 2. A reverse transformation process will be made inside int 12h in order to access the right HDD address the right HDD address!

#### 4. Maximum HDD Size:

|   | No. Cylinder         | (1024) |
|---|----------------------|--------|
| X | No. Head             | (32)   |
| X | No. Sector           | (63)   |
| X | No. Bytes Per Sector | (512)  |
|   | ·                    | 1 GB   |

To support LBA or large mode of HDDs, there must be some softwares involved. All these softwares are located in the Award® HDD service routine (int 13h). It may be failed to access a HDD with LBA (large) mode selected if you are running under an perating system which replaces the whole int 13h. Unix operating systems do not support either LBA or large and must utility the standard mode. Unix can support drives larger than 528MB.

## 3-10 Load Setup Defaults

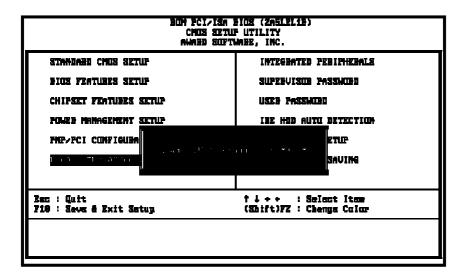

"Load Setup Defaults" loads optimized settings which are stored in the BIOS ROM. The auto-configured settings only affect "BIOS Features Setup" and "Chipset Features Setup" screens. There is no effect on the standard CMOS setup. To use this feature, highlight it on the main screen and press the <Enter> key. A line will appear on screen asking if you want to load the setup default values. Press the <Y> key and then press the <Enter> key. The setup defaults will then load. Press <N> if you don't want to

# 3-11 Save & Exit Setup

The "Save & Exit Setup" option will bring you back to boot up procedure with all the changes, you have made which are recorded in the CMOS RAM.

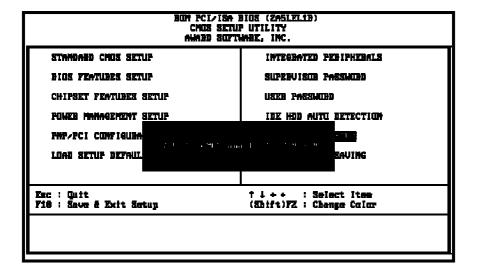

## 3-12 Quit Without Saving

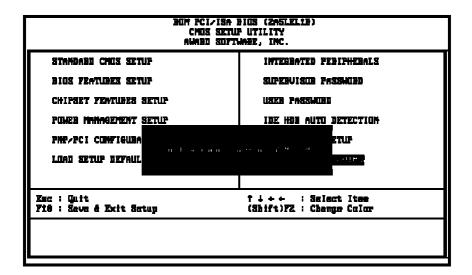

The "Quit Without Saving" option will bring you back to normal boot up procedure without saving any data into CMOS RAM. All of the old data in the CMOS will not be destroyed.

# **Chapter 4** Appendix

# 4-1 Memory Map

| Address range | Size | Description                              |  |  |
|---------------|------|------------------------------------------|--|--|
| 00000-7FFFF   | 512K | Conventional memory                      |  |  |
| 80000-9FBFF   | 127K | Extended conventional memory             |  |  |
| 9FC00-9FFFF   | 1K   | Extended BIOS data area if PS/2 mouse is |  |  |
|               |      | installed                                |  |  |
| A0000-C7FFF   | 160K | Available for hi DOS memory              |  |  |
| C8000-DFFFF   | 96K  | Available for hi DOS memory and adapter  |  |  |
|               |      | ROMs                                     |  |  |
| E0000-EEFFF   | 60K  | Available for UMB                        |  |  |
| EF000-EFFFF   | 4K   | Video service routine for monochrome &   |  |  |
|               |      | CGA adapter                              |  |  |
| F0000-F7FFF   | 32K  | BIOS CMOS setup utility                  |  |  |
| F8000-FCFFF   | 20K  | BIOS runtime service routine (2)         |  |  |
| FD000-FDFFF   | 4K   | Plug and play escd data area             |  |  |
| FE000-FFFFF   | 8K   | BIOS runtime service routine (1)         |  |  |

# **4-2 I/O Map**

| 000-01F | DMA controller (master)              |
|---------|--------------------------------------|
| 020-021 | Interrupt controller (master)        |
| 022-023 | Chipset control registers. I/o posts |
| 040-05F | Timer control registers              |
| 060-06F | Keyboard interface controller (8042) |
| 070-07F | RTC ports & CMOS I/O ports           |
| 080-09F | DMA register                         |
| 0A0-0BF | Interrupt controller (slave)         |
| 0C0-0DF | DMA controller (slave)               |
| 0F0-0FF | Math coprocessor                     |
| 1F0-1FB | Hard disk controller                 |
| 278-27F | Parallel port 2                      |
| 2B0-2DF | Graphics adapter controller          |
| 2F8-2FF | Serial port 2                        |
| 360-36F | Network ports                        |
| 378-37F | Parallel port 1                      |
| 3B0-3BF | Monochrome & parallel port adapter   |
| 3C0-3CF | EGA adapter                          |
| 3D0-CDF | CGA adapter                          |
| 3F0-3F7 | Floppy disk controller               |
| 3F8-3FF | Serial port-1                        |

# 4-3 Time & DMA Channels Map

**Time map:** Timer channel 0 system timer interrupt

Timer channel 1 DRAM refresh request Timer channel 2 speaker tone generator

**Dma channels:** DMA channel 0 available

DMA channel 1 onboard ecp (option)
DMA channel 2 floppy disk (smc chip)
DMA channel 3 onboard ECP (default)
DMA channel 4 cascade for dma controller 1

DMA channel 5 available DMA channel 6 available DMA channel 7 available

# 4-4 Interrupt Map

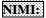

non-maskable interrupt

## IRQ(H/W):

- 0 system timer interrupt from timer 0
- 1 keyboard output buffer full
- 2 cascade for IRQ 8-15
- 3 serial port2
- 4 serial port1
- 5 parallel port 2
- 6 floppy disk (smc chip)
- 7 parallel port 1
- 8 RTC clock
- 9 available
- 10 available
- 11 available
- 12 PS/2 mouse 13 math coprocessor
- 14 onboard hard disk (ide1) channel
- 15 onboard hard disk (ide2) channel

# 4-5 RTC & CMOS RAM Map

### RTC & CMOS:

- 00 seconds
- 01 second alarm
- 02 minutes
- 03 minutes alarm
- 04 hours
- 05 hours alarm
- 06 day of week
- 07 day of month
- 08 month
- 09 year
- 0a status register a
- 0b status register b
- 0c status register c
- 0d status register d
- 0e diagnostic status byte
- 0f shutdown byte
- 10 floppy disk drive type byte
- 12 hard disk type byte
- 13 reserve
- 14 equipment type
- 15 base memory low byte
- 16 base memory high byte
- 17 extension memory low byte
- 18 extension memory high byte
- 19-2d
- 2e-2f
- 30 Reserved for extension memory low byte
- 31 reserved for extension memory high byte
- 32 date century byte
- 33 information flag
- 34-3f reserve
- 40-7f reserved for chipset setting data

# 4-6 Award BIOS Hard Disk Type

| Type | Cylinder | Heads | Write    | Landing | Sectors | Size  |
|------|----------|-------|----------|---------|---------|-------|
|      | ,        |       | Pre-comp | Zone    |         |       |
| 1    | 306      | 4     | 128      | 305     | 17      | 10MB  |
| 2    | 615      | 4     | 300      | 615     | 17      | 21MB  |
| 3    | 615      | 6     | 300      | 615     | 17      | 32MB  |
| 4    | 940      | 8     | 512      | 940     | 17      | 65MB  |
| 5    | 940      | 6     | 512      | 940     | 17      | 49MB  |
| 6    | 615      | 4     | 65535    | 615     | 17      | 21MB  |
| 7    | 462      | 8     | 256      | 511     | 17      | 32MB  |
| 8    | 733      | 5     | 65535    | 733     | 17      | 31MB  |
| 9    | 900      | 15    | 65535    | 901     | 17      | 117MB |
| 10   | 820      | 3     | 65535    | 820     | 17      | 21MB  |
| 11   | 855      | 5     | 65535    | 855     | 17      | 37MB  |
| 12   | 855      | 7     | 65535    | 855     | 17      | 52MB  |
| 13   | 306      | 8     | 128      | 319     | 17      | 21MB  |
| 14   | 733      | 7     | 65535    | 733     | 17      | 44MB  |
| 16   | 612      | 4     | 0        | 663     | 17      | 21MB  |
| 17   | 977      | 5     | 300      | 977     | 17      | 42MB  |
| 18   | 977      | 7     | 65535    | 977     | 17      | 59MB  |
| 19   | 1024     | 7     | 512      | 1023    | 17      | 62MB  |
| 20   | 733      | 5     | 300      | 732     | 17      | 31MB  |
| 21   | 733      | 7     | 300      | 732     | 17      | 44MB  |
| 22   | 733      | 5     | 300      | 733     | 17      | 31MB  |
| 23   | 306      | 4     | 0        | 336     | 17      | 10MB  |
| 24   | 977      | 5     | 0        | 925     | 17      | 42MB  |
| 25   | 1024     | 9     | 65535    | 925     | 17      | 80MB  |
| 26   | 1224     | 7     | 65535    | 754     | 17      | 74MB  |
| 27   | 1224     | 11    | 65535    | 754     | 17      | 117MB |
| 28   | 1224     | 15    | 65535    | 699     | 17      | 159MB |
| 29   | 1024     | 8     | 65535    | 823     | 17      | 71MB  |
| 30   | 1024     | 11    | 65535    | 1023    | 17      | 98MB  |

| Type | Cylinder | Heads | Write    | Landing | Sectors | Size  |
|------|----------|-------|----------|---------|---------|-------|
|      |          |       | Pre-comp | Zone    |         |       |
| 31   | 918      | 11    | 65535    | 1023    | 17      | 87MB  |
| 32   | 925      | 9     | 65535    | 926     | 17      | 72MB  |
| 33   | 1024     | 10    | 65535    | 1023    | 17      | 89MB  |
| 34   | 1024     | 12    | 65535    | 1023    | 17      | 106MB |
| 35   | 1024     | 13    | 65535    | 1023    | 17      | 115MB |
| 36   | 1024     | 14    | 65535    | 1023    | 17      | 124MB |
| 37   | 1024     | 2     | 65535    | 1023    | 17      | 17MB  |
| 38   | 1024     | 16    | 65535    | 1023    | 17      | 142MB |
| 39   | 918      | 15    | 65535    | 1023    | 17      | 119MB |
| 40   | 820      | 6     | 65535    | 820     | 17      | 42MB  |
| 41   | 1024     | 5     | 65535    | 1023    | 17      | 44MB  |
| 42   | 1024     | 8     | 65535    | 1023    | 17      | 68MB  |
| 43   | 809      | 6     | 65535    | 852     | 17      | 42MB  |
| 44   | 809      | 9     | 65535    | 852     | 17      | 64MB  |
| 45   | 776      | 8     | 65535    | 775     | 17      | 104MB |
| 46   | AUTO     | 0     | 0        | 0       | 0       |       |
| 47   | USER'S   | TYPE  |          |         |         | ·     |

# 4-7 ISA I/O Address Map

| I/O Address (HEX) | I/O device                             |
|-------------------|----------------------------------------|
| 000 - 01F         | DMA Controller 1, 8237A-5              |
| 020 - 03F         | Interrupt Controller 1, 8259A          |
| 040 - 05F         | System Timer, 8254-2                   |
| 060 - 06F         | 8742 Keyboard Controller               |
| 070 - 07F         | real-time Clock/CMOS and NMI Mask      |
| 080 - 09F         | DMA Page Register, 74LS612             |
| 0A0 - 0BF         | Interrupt Controller 2, 8259A          |
| 0C0 - 0DF         | DMA Controller 2, 8237A-5              |
| 0F0 - 0FF         | i486 Math Coprocessor                  |
| 1F0 - 1F8         | Fixed Disk Drive Adapter               |
| 200 - 207         | Game I/O                               |
| 20C - 20D         | Reserved                               |
| 21F               | Reserved                               |
| 278 - 27F         | Parallel Printer Port 2                |
| 2B0 - 2DF         | Alternate Enhanced Graphic Adapter     |
| 2E1               | GPIB Adapter 0                         |
| 2E2 - 2E3         | Data Acquisition Adapter 0             |
| 2F8 - 2FF         | Serial Port 2 (RS-232-C)               |
| 300 - 31F         | Prototype Card                         |
| 360 - 363         | PC Network (Low Address)               |
| 364 - 367         | Reserved                               |
| 368 - 36B         | PC Network (High Address)              |
| 36C - 36F         | Reserved                               |
| 378 - 37F         | Parallel Printer Port 1                |
| 380 - 38F         | SDLC, Bisynchronous 2                  |
| 390 - 393         | Cluster                                |
| 3A0 - 3AF         | Bisynchronous 1                        |
| 3B0 - 3BF         | Monochrome Display and Printer Adapter |

| I/O Address (HEX) | I/O device                     |  |
|-------------------|--------------------------------|--|
| 3C0 - 3CF         | Enhanced Graphics Adapter      |  |
| 3D0 - 3DF         | Color/Graphics Monitor Adapter |  |
| 3F0 - 3F7         | Diskette Drive Controller      |  |
| 3F8 - 3FF         | Serial Port 1 (RS-232-C)       |  |
| 6E2 - 6E3         | Data Acquisition Adapter 1     |  |
| 790 - 793         | Cluster Adapter 1              |  |
| AE2 - AE3         | Data Acquisition Adapter 2     |  |
| B90 - B93         | Cluster Adapter 2              |  |
| EE2 - EE3         | Data Acquisition Adapter 3     |  |
| 1390 - 1393       | Cluster Adapter 3              |  |
| 22E1              | GPIB Adapter 1                 |  |
| 2390 - 2393       | Cluster Adapter 4              |  |
| 42E1              | GPIB Adapter 2                 |  |
| 62E1              | GPIB Adapter 3                 |  |
| 82E1              | GPIB Adapter 4                 |  |
| A2E1              | GPIB Adapter 5                 |  |
| C2E1              | GPIB Adapter 6                 |  |
| E2E1              | GPIB Adapter 7                 |  |

# Chapter 5 Q & A

## 5-1 Errors Messages During Power On Self Test

During **power on self test (post)**, BIOS will automatically detect the system devices. Below is the questions that users may always meet. The user may press **"Esc"** key to skip the full memory test.

#### 1. Beep sound

On power on, the system make beep sound to offer different messages. If the system is configured correctly, it prompts a short beep to show correct the devices configuration is done correctly. When VGA card and DIMM modules are not plugged well, the system makes longer and constant beep sounds.

#### 2. BIOS ROM checksum error

It indicates the checksum of the BIOS code is not right and system will always halt on power on screen. Contact the dealer to exchange a new BIOS.

#### 3. CMOS battery fails

It indicates the CMOS battery does not work. Contact the dealer to exchange a new BIOS.

### 4. CMOS checksum error

It indicates the CMOS checksum is incorrect. Load the default values in BIOS to solve this problem. This error may result from a weak BIOS, so exchange a new BIOS if necessary.

#### 5. Hard disk initialize

#### Please wait a moment...

Some hard drives require more time to initialize.

#### 6. Hard disk install failure

The system can not find or initialize the hard drive controller or the drive. Check if the controller is set correctly. If no hard disk is installed, "Hard drive selection" must be set to "none."

### 7. Keyboard error or no keyboard present

This means the system can not initialize the keyboard. Check if the keyboard is plugged well and be sure no keys are pressed during POST.

#### 8. Keyboard is lock out- Unlock the key

Normally when this message comes out, check if there is anything mis-placed on the keyboard. Be sure nothing touches the keys.

#### 9. Memory test fails

There will be more information to specify the type and location of the memory error.

#### 10. Primary master hard disk fail

The BIOS find an error in the primary master hard disk drive.

#### 11. Primary slave hard disk fail

The BIOS finds an error in the primary slave hard disk drive.

#### 12. Secondary master hard disk fail

The BIOS finds an error in the secondary slave master hard disk drive.

#### 13. Secondary slave hard disk fail

The BIOS finds an error in the secondary slave IDE hard disk drive.

## 5-2 Web-site Service

If you have any questions this manual may not help, like updated BIOS, or any information you need regarding our products, please visit our web-site at

http://www.lucky-star.com.tw

### Website to bundle updated "XStore Pro" IDE driver

Updated drivers will be constantly provided at High Point's website. Luck Star website is also linked to High Point.

http://highpoint-tech.com